# **TAG-800 Quick Setup Guide**

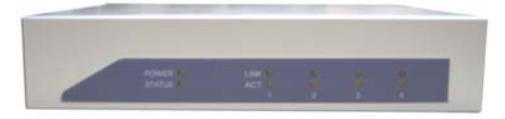

## **Package Contents**

- TAG-800 CPU (1)
- 5 Volt Power Adapter (1)

### **Basic Introduction**

 Operation Mode: Bridge Mode WAN Interface: LAN1 LAN Interface: LAN2, LAN3, LAN4

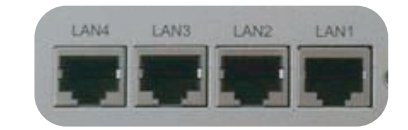

### **Quick Installation**

Always double check the contents of the package to see if anything is missing or damaged.

- 1. Un-package the TAG-800 and set it on a flat open area.
- 2. Set your computer's IP property to: IP address: 192.168.10.100 and Subnet Mask: 255.255.255.0 Use a Crossover Ethernet cable to connect the LAN1 port to your computer's Ethernet port
- 3. Connect the power plug to TAG-800.

### **Web Control Interface**

The factory default IP address for the TAG-800 is: **192.168.10.139** (Default IP: LAN1: 192.168.10.139, LAN2: 192.168.1.1)

Open web browser and type the following into the address field:

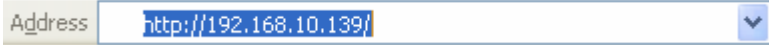

Once the login prompt appears please use the following factory default settings to login:

**Default Login: admin** 

**Default Password: admin**